## Compatibility set-up

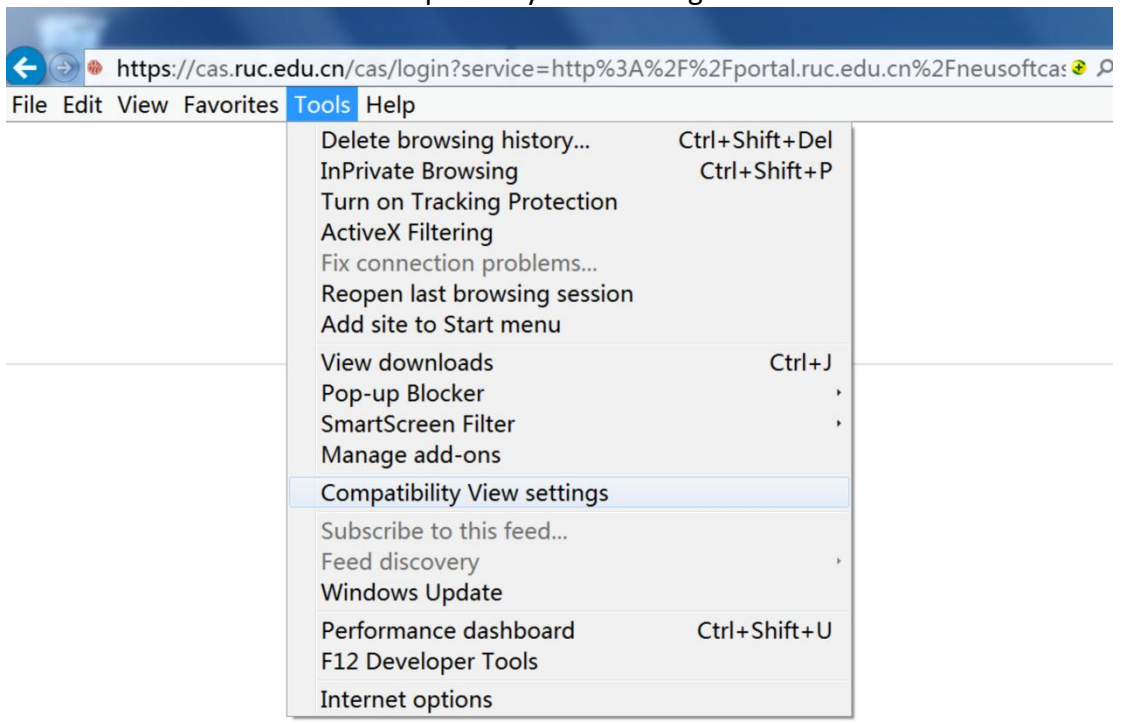

Go to "tool" and then click "compatibility view settings"

Add "ruc.edu.cn" in the column. If you've already added it but it does not work well, please do it again.

If you cannot find "tool", please right click the mouse in the blank area, and then left click the "menu bar" and then add the web address.